# HLS.js Player

# Пример конвертации видеопотока в HLS и отображения его в браузере при помощи HLS.js

Данный плеер демонстрирует возможности WCS по преобразованию опубликованного на сервере потока в HLS и воспроизведению его в браузере. Нарезка потока в HLS запускается автоматически, при обращении к потоку, опубликованному на сервере, по HLS URL, например, для потока на рисунке ниже http://localhost:8082/test/test.m3u8

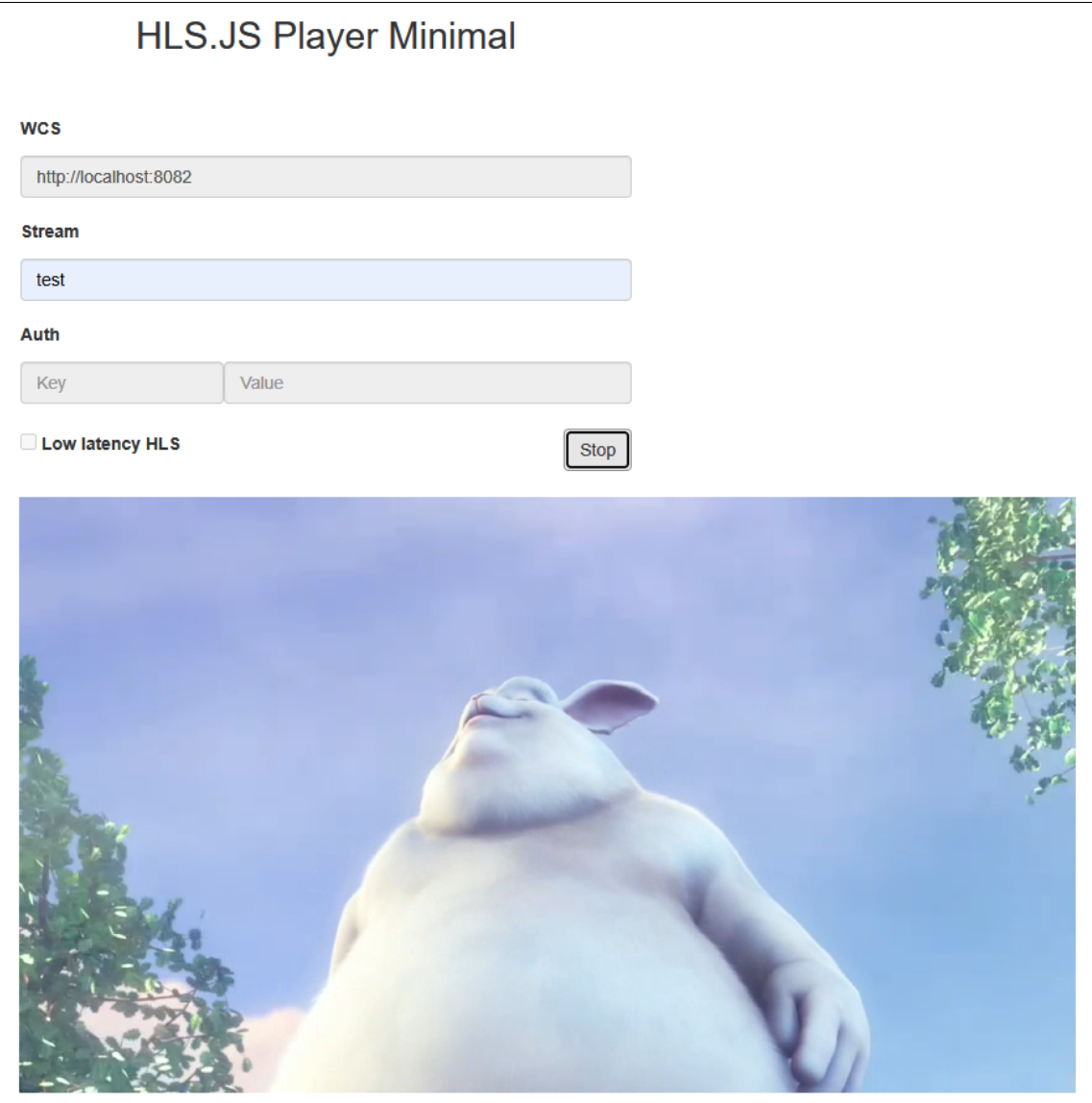

# Код примера

Код данного примера находится на сервере по следующему пути:

/usr/local/FlashphonerWebCallServer/client2/examples/demo/streaming/hls-js-player

- hls-js-player.css файл стилей страницы с плеером
- hls-js-player.html страница с плеером
- hls.js скрипт, обеспечивающий работу плеера ([https://github.com/video-dev/hls.js/,](https://github.com/video-dev/hls.js/) Apache License Version 2.0)
- hls-js-player.js скрипт, обеспечивающий запуск плеера
- hls.min.js скрипт, обеспечивающий работу плеера (минимизированная версия)

Тестировать данный пример можно по следующему адресу:

https://host:8888/client2/examples/demo/streaming/hls-js-player/hls-js-player.html

Здесь host - адрес вашего WCS-сервера.

# Работа с кодом примера

Для разбора кода возьмем версию файла hls-js-player.js с хешем ecbadc3 , которая находится [здесь](https://github.com/flashphoner/flashphoner_client/blob/a50755e29880257c90aef69bcaac7843236e3ad0/examples/demo/streaming/hls-js-player/hls-js-player.js) и доступна для скачивания в соответствующей сборке [2.0.212.](https://flashphoner.com/downloads/builds/flashphoner_client/wcs_api-2.0/flashphoner-api-2.0.212-ecbadc3d0850a638ae9eb784708539780a1ffbef.tar.gz)

# 1. Определение HLS URL сервера

#### getHLSUrl() [code](https://github.com/flashphoner/flashphoner_client/blob/a50755e29880257c90aef69bcaac7843236e3ad0/examples/demo/streaming/hls-js-player/hls-js-player.js#L10)

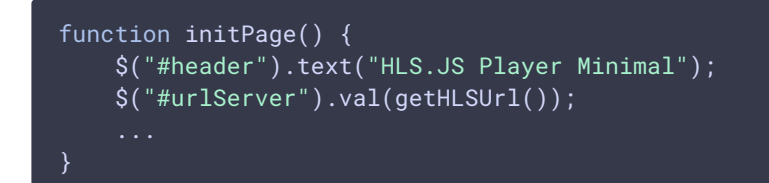

### 2. Настройка div элемента для передачи плееру

#### [code](https://github.com/flashphoner/flashphoner_client/blob/a50755e29880257c90aef69bcaac7843236e3ad0/examples/demo/streaming/hls-js-player/hls-js-player.js#L12)

Плееру передается имя div-элемента, в котором должен быть проигран поток.

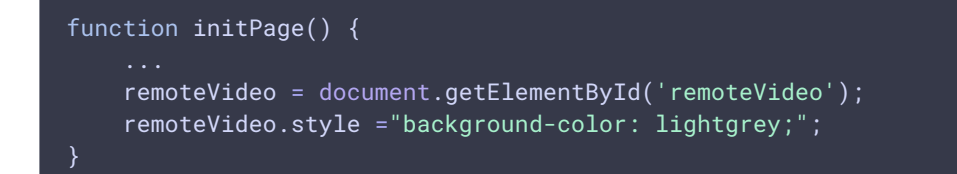

3. Определение имени потока (должен быть опубликован на сервере)

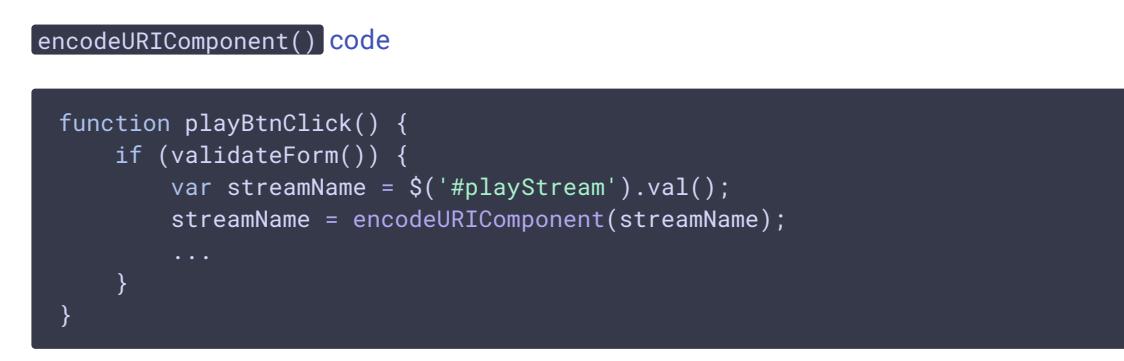

### 4. Формирование URL HLS-потока

#### [code](https://github.com/flashphoner/flashphoner_client/blob/a50755e29880257c90aef69bcaac7843236e3ad0/examples/demo/streaming/hls-js-player/hls-js-player.js#L23)

Если указаны ключ и токен авторизации, они будут включены в URL потока

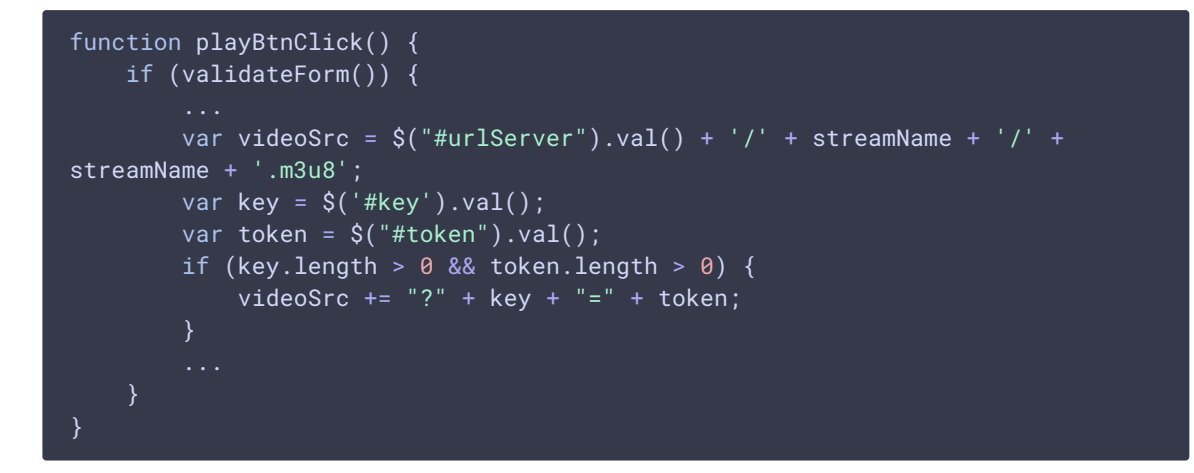

# 5. Запуск плеера

[code](https://github.com/flashphoner/flashphoner_client/blob/a50755e29880257c90aef69bcaac7843236e3ad0/examples/demo/streaming/hls-js-player/hls-js-player.js#L29)

Если браузер не поддерживает технологию MSE, плеер не запустится, будет выведено предупреждение

```
function playBtnClick() {
   if (validateForm()) {
        if (Hls.isSupported()) {
            console.log("Low Latency HLS: "+llHlsEnabled)
           hlsPlayer = new Hls(getHlsConfig(llHlsEnabled));
           hlsPlayer.loadSource(videoSrc);
           hlsPlayer.attachMedia(remoteVideo);
           hlsPlayer.on(Hls.Events.MANIFEST_PARSED, function() {
                console.log("Play with HLS.js");
```

```
remoteVideo.play();
                onStarted();
            });
        else {
            $("#notifyFlash").text("Your browser doesn't support MSE
technology required to play video");
        }
```
### 6. Остановка воспроизведения

[code](https://github.com/flashphoner/flashphoner_client/blob/a50755e29880257c90aef69bcaac7843236e3ad0/examples/demo/streaming/hls-js-player/hls-js-player.js#L70)

```
function stopBtnClick() {
   if (hlsPlayer != null) {
       console.log("Stop HLS segments loading");
       hlsPlayer.stopLoad();
       hlsPlayer = null;
   if (remoteVideo != null) {
       console.log("Stop HTML5 player");
       remoteVideo.pause();
       remoteVideo.currentTime = 0;
       remoteVideo.removeAttribute('src');
       remoteVideo.load();
   onStopped();
```
# 7. Настройка HLS.js плеера

[code](https://github.com/flashphoner/flashphoner_client/blob/a50755e29880257c90aef69bcaac7843236e3ad0/examples/demo/streaming/hls-js-player/hls-js-player.js#L47)

```
function getHlsConfig(llHlsEnabled) {
   var config = \{lowLatencyMode: false,
        enableWorker: true,
       backBufferLength: 90
   };
   if(llHlsEnabled) {
        // Here we configure HLS.JS for lower latency
        config = \{lowLatencyMode: llHlsEnabled,
           enableWorker: true,
           backBufferLength: 90,
           liveBackBufferLength: 0,
           liveSyncDuration: 0.5,
           liveMaxLatencyDuration: 5,
           liveDurationInfinity: true,
           highBufferWatchdogPeriod: 1,
```
return config;